## **Formulář pro zadávání dat**

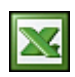

Formuláře pro zadávání dat můžete použít u jakýchkoliv tabulek, kde evidujete například kontakty, seznam filmů, seznam CD, recepty a jiné podobné databáze.

Pokud váš seznam nebo databáze čítá již stovky řádků a více, pak správa takového množství dat je již poněkud krkolomná. MS Excel pro takové případy nabízí Datový formulář, který může usnadnit zadání dat v případě, že zadáváte data do rozsáhlé oblasti, která obsahuje více sloupců a řádků, než lze na obrazovce najednou zobrazit.

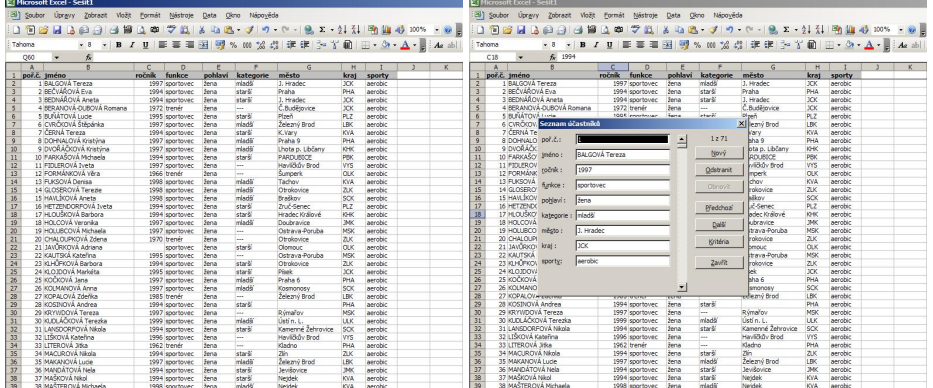

Datový formulář zobrazíte v menu **Data** a pak vyberte **Formulář ...**. Do formuláře můžete zadat nová data, vyhledat řádky podle obsahu buňky, aktualizovat existující data nebo odstranit řádky z oblasti. Jednoduchým makrem lze zajisti, aby se vám formulář automaticky zobrazil při každém otevření vašeho sešitu.

Private Sub Workbook Open() 'Automatické zobrazení formuláře při otevření sešitu ActiveSheet.ShowDataForm End Sub

Uvedený kód makra zadejte následujícím způsobem. Otevřete **Editor maker** v menu **Nástroje** - **Makro** - **Editor jazyka Visual Basic** nebo použijte klávesovou zkratku **Alt + F11**. V levém okně **Project** vyberte **ThisWorkbook**. V pravé části obrazovky vyberte událost **Workbook** a **Open**. Do pole vložte uvedený kód. Pro méně zdatné uživatele přikládám soubor s příkladem i makrem: [Nejste přihlášen\(a\)](http://wall.cz/index.php?m=reg).

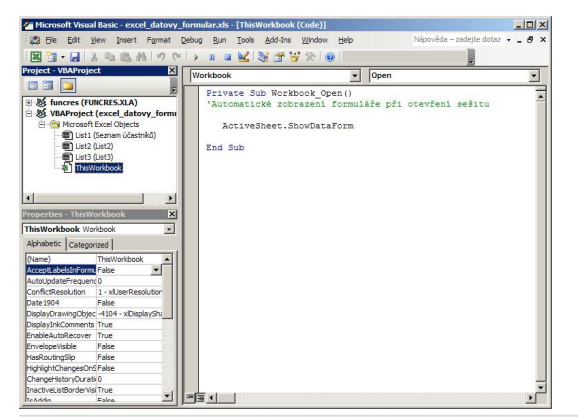

**Autor:** [admin](http://wall.cz/index.php?m=profile&id=admin) • **Vydáno:** 31.10.2008 17:35 • **Přečteno:** 44613x